## **4.4 Transferencia tecnológica**

### **4.4.1 Levantamiento preciso de GPS**

**(1) Observación de las líneas base para el estudio de movimiento de la corteza terrestre del volcán de Pacaya con equipos del Estudio (GPS)** 

El Proyecto realizó transferencia tecnológica utilizando dos unidades de GPS, que serán incluidas como equipos y materiales para el Estudio a ser proporcionados por la JICA.

El contenido de la transferencia tecnológica se refiere a: a) el levantamiento de puntos nacionales de control terrestre, utilizando equipos de GPS que son imprescindibles para las operaciones del IGN, con el objetivo de rehabilitar las redes nacionales de puntos de control; b) la observación de las

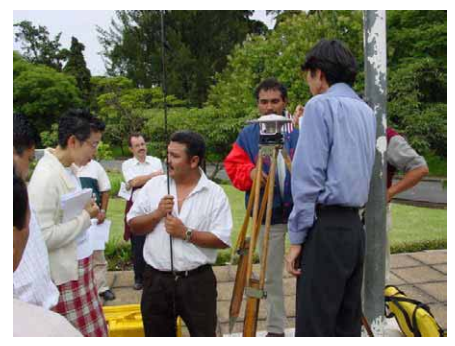

**Foto 4.4-1 Confirmación de la metodología de observación con GPS (IGN, INSIVUMEH)** 

líneas base con GPS para captar el movimiento de la corteza terrestre, que aportaría datos básicos de suma importancia sobre las actividades del volcán Pacaya, de lo que se encarga el INSIVUMEH.

Los resultados de las mediciones se señalan a continuación. Cabe mencionar que no se puede descartar la posibilidad de que los datos (valores) obtenidos por estas mediciones no siempre sean precisos, por haber combinado las unidades de GPS de distintas marcas, en este caso Trimble y Ashtech. La existencia de errores por esta combinación y la confiabilidad de los valores observados deberían ser verificadas con los resultados de las mediciones posteriores. Sin embargo, los métodos de observación y análisis serán examinados más en detalle por el IGN y el INSIVUMEH en forma de trabajo conjunto,

lo que sin falta podrá servir de gran referencia en el futuro para el proceso de acumulación de datos.

La Misión de Estudio dio una conferencia al IGN y al INSIVUMEH sobre "el estudio del movimiento de la corteza terrestre" enfocándose en la importancia que significa esta observación y su teoría, además de la metodología de observación, análisis y evaluación. Sin ninguna duda este hecho

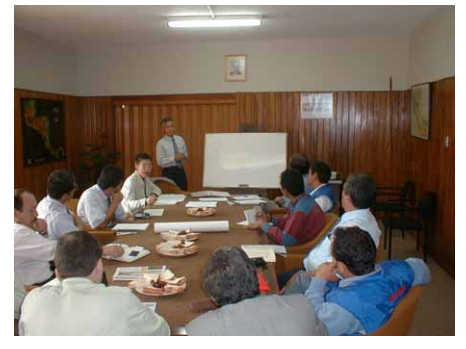

**Foto 4.4-2 Explicación de la observación de líneas base para el estudio del movimiento** 

reviste mucha utilidad tanto para la Misión de Estudio como para la parte guatemalteca, y se convierte en un hito en el camino a seguir de este Estudio incluyendo la transferencia tecnológica. El contenido de la conferencia se señala a continuación.

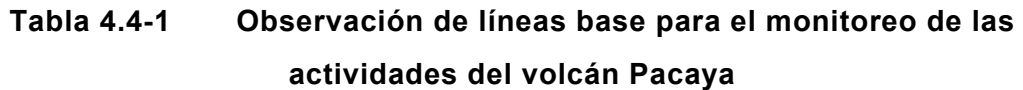

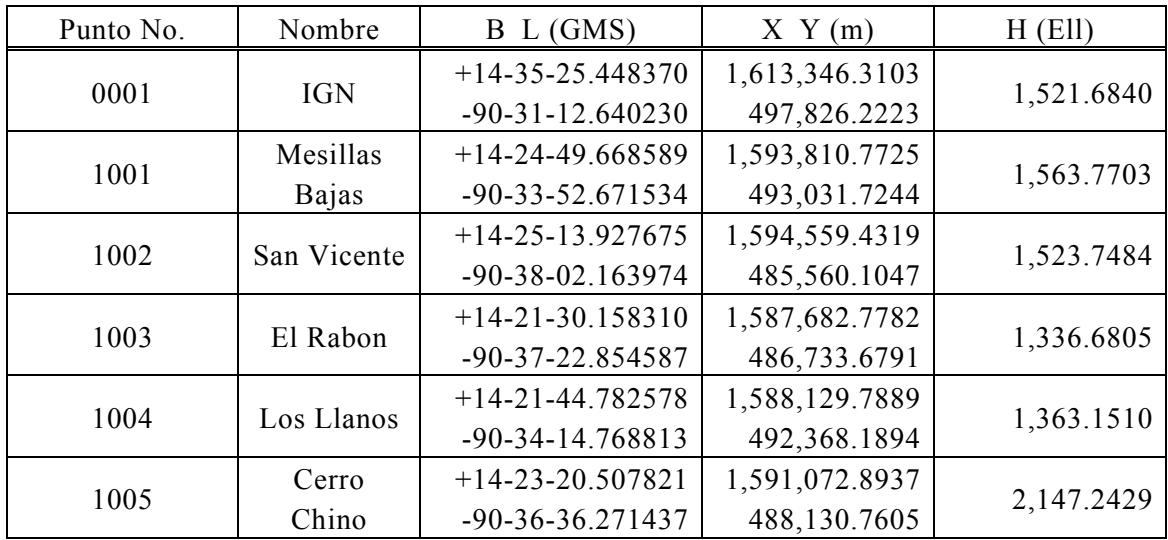

WGS-84 y GTM

## **1) Observación de líneas base para el monitoreo de las actividades del volcán Pacaya**

**< Recomendaciones para las actividades en el futuro >** 

- Lo importante es acumular datos de la observación, y por lo tanto es imprescindible realizarla periódicamente.
- Tomando en consideración la gran carga que pueda causar al INISIVUMEH y al IGN en cuanto a la disponibilidad de recursos humanos, presupuestos, equipos y aparatos, se ven más realistas los métodos B o C.

#### **A Observación general**

Centro arriba: Estación permanente del IGN

Izquierda abajo:

puntos de triangulación existentes Derecha abajo:

puntos de triangulación existentes

~ : puntos de observación del volcán

(un total de 8 puntos de observación)

NO,1 **GNI OOC** NG.2 San Vice<br>NG.3 El Rabon  $\circ$ 

**Figura 4.4-1 Plan de observación (1)** 

# **B Observación por la estación del IGN más 5 puntos del volcán**

Centro arriba: Estación permanente del IGN

~ : puntos de observación del volcán

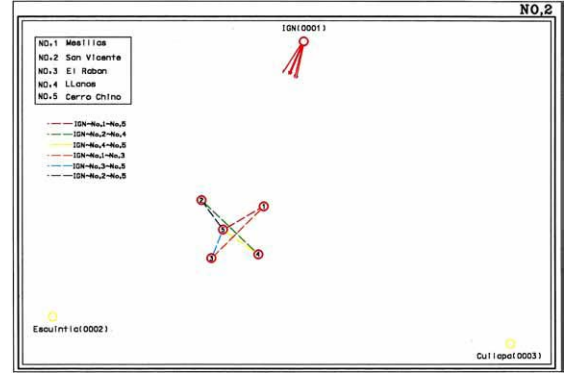

**Figura 4.4-2 Plan de observación (2)** 

## **C Observación por la estación del IGN más 4 puntos del volcán**

Centro arriba: Estación permanente del IGN

~ : puntos de observación del volcán

 En cualquier caso se recomienda la observación, ya que es sumamente importante y se deben utilizar sin falta los datos tomados por la

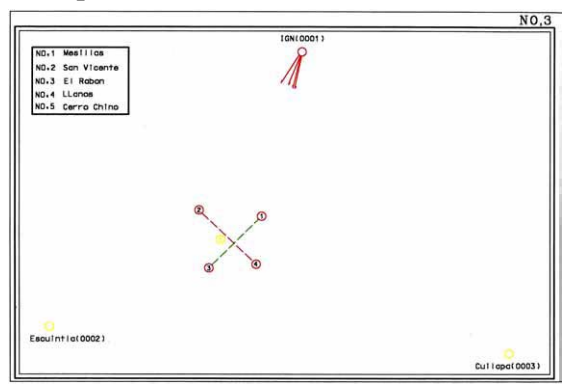

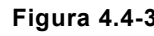

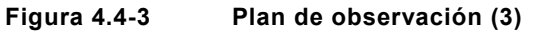

estación permanente instalada en la azotea del IGN.

## **(2) Recomendaciones para las actividades de observación en el futuro**

## **1) Equipos de observación**

Sería recomendable que la observación en el futuro se realice con dos unidades de GPS de la marca Trimble, que son proporcionadas por la JICA, y otra instalada de GPS en la azotea del IGN, también de la marca Trimble. Como se descubrió en la primera sesión de observación, hay posibilidad de reducir confiabilidad de los resultados por el hecho de mezclar las unidades de otras marcas como Ashtech, etc.

## **2) Análisis comparativo de los resultados de la observación**

- <sup>z</sup> Coordenadas de los puntos de observación volcánica partiéndose de las coordenadas de la estación permanente en la azotea del IGN como punto fijo.
- Distancia inclinada
- Distancia horizontal
- Elevación
	- \* Sobre estos elementos se acumularán los resultados de observación y análisis de cada sesión para captar presagios de alguna actividad volcánica.
	- \* Sobre todo se observarán con especial atención a las diferencias de datos, entre una y otra sesión, de los puntos más cercanos al volcán de Pacaya.

## **3) Perfeccionar el mantenimiento de precisión**

- Instalación precisa del centro de la antena (centrado)
	- $\checkmark$  Cuando se realice una observación con los puntos de control provisionalmente monumentados en el mes de julio, se deberá utilizar un trípode para colocar la antena. En este caso debe tomarse en cuenta la precisión de instalación con más o menos unos milímetros.
- Dar mayor prioridad a la precisión que a la eficiencia, y por lo tanto para medir el movimiento se cree más adecuada la observación larga de los puntos más cercanos al volcán, todas las veces que pueda, que la medición de numerosos lados en un tiempo limitado.
- En casos normales de levantamiento de puntos de control, la forma de la red de observación influye mucho sobre la precisión. Sin embargo en esta observación de las líneas base se considera más importante la medición precisa de cada lado que la forma de la red.
- <sup>z</sup> Es importante utilizar los datos de la estación permanente de GPS ubicada en la

azotea del IGN. También es importante que los trabajos de observación y análisis sean llevados a cabo en colaboración entre el IGN y el INISIVUMEH.

### **4.4.2 Restitución digital / compilación de datos**

Hasta ahora la restitución en el IGN era un trabajo apoyado por las técnicas casi artesanales con los estereorrestituidores analógicos, es decir, en este Proyecto se tomó el primer intento de introducir la restitución semiautomática controlada por computadora con el uso de los instrumentos de restitución digital. Es un sistema que se está difundiendo rápidamente en el mundo

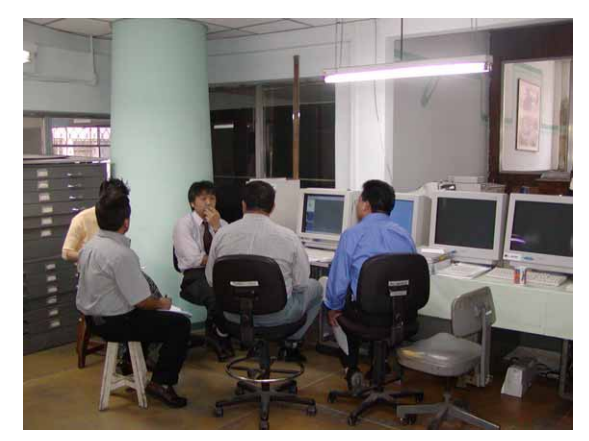

**Photo 4.4-3 A technology transfer seminar**

recientemente, ya que no sólo permite trazar mapas por líneas sino también confeccionar ortofotografías, y por su gran capacidad de procesamiento se espera que el sistema contribuya a la cartografía más rápida y económica.

## **(1) Transferencia de tecnología relacionada con la triangulación aérea, DEM, creación de curvas de nivel**

Se realizó la transferencia de cada proceso de acuerdo con el flujo de trabajo real de producción de ortofotomapas (Figura 4.4-4). Para tal efecto se eligió "Puerto Barrios" como una muestra, un área de restitución relativamente pequeña. La razón de esta selección es que otras áreas tienen posicionados los puntos de control con el propósito de realizar una triangulación aérea que cubra toda el área de gran dimensión, por lo que éstas no se consideraron aptas para la triangulación aérea de pequeña área a utilizar como muestra una determinada parte cortada.

La zona de Puerto Barrios se compone solamente de 6 hojas, y además está aislada de otras áreas del Proyecto, por lo tanto los puntos de control están ubicados exclusivamente sólo para esta zona. Todos estos factores parecían óptimos para utilizar esta zona como muestra.

La agenda del curso de transferencia técnica se señala en la (Tabla 4.4-2). Como había muchos técnicos que querían asistir, se repitió el curso en tres ciclos de 8 días cada uno, mínimos necesarios para conseguir las técnicas transferidas. Para la transferencia se había preparado un manual hecho por la Misión de Estudio, con el que se explicaban primero los procesos de crear ortofotomapas, paso a paso, con demostración de operaciones concretas. Y después los técnicos de contraparte repetían las mismas operaciones. Los participantes fueron mayormente de la División de Fotogrametría, y también participaron técnicos de la División de Cartografía (Tabla 4.4-3). El nivel técnico de los participantes de Fotogrametría variaba en conocimiento y experiencia.

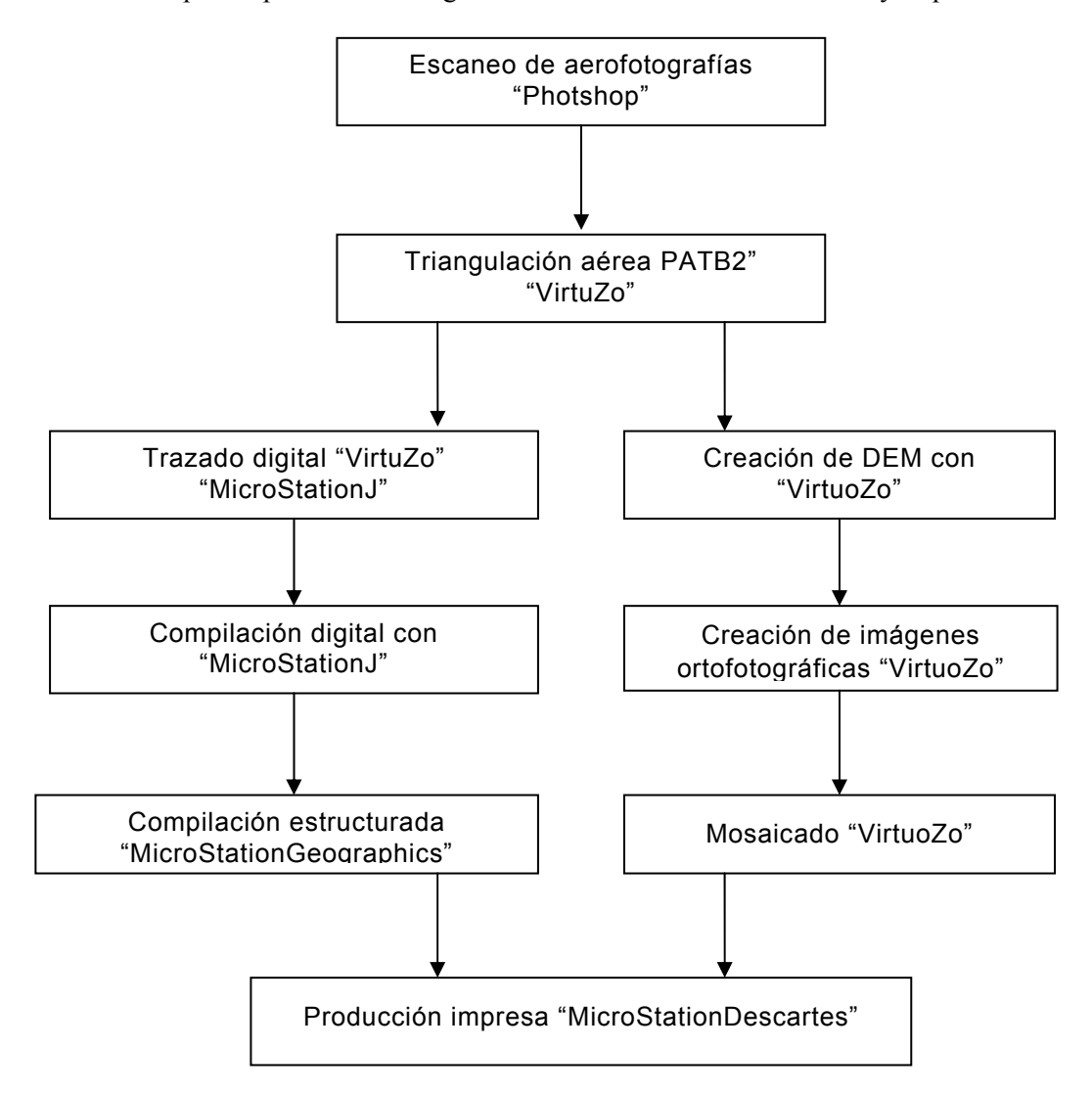

**Figura 4.4-4 Flujo de trabajo para la creación de ortofotomapas** 

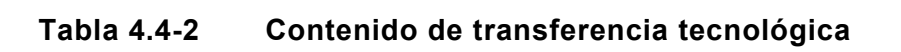

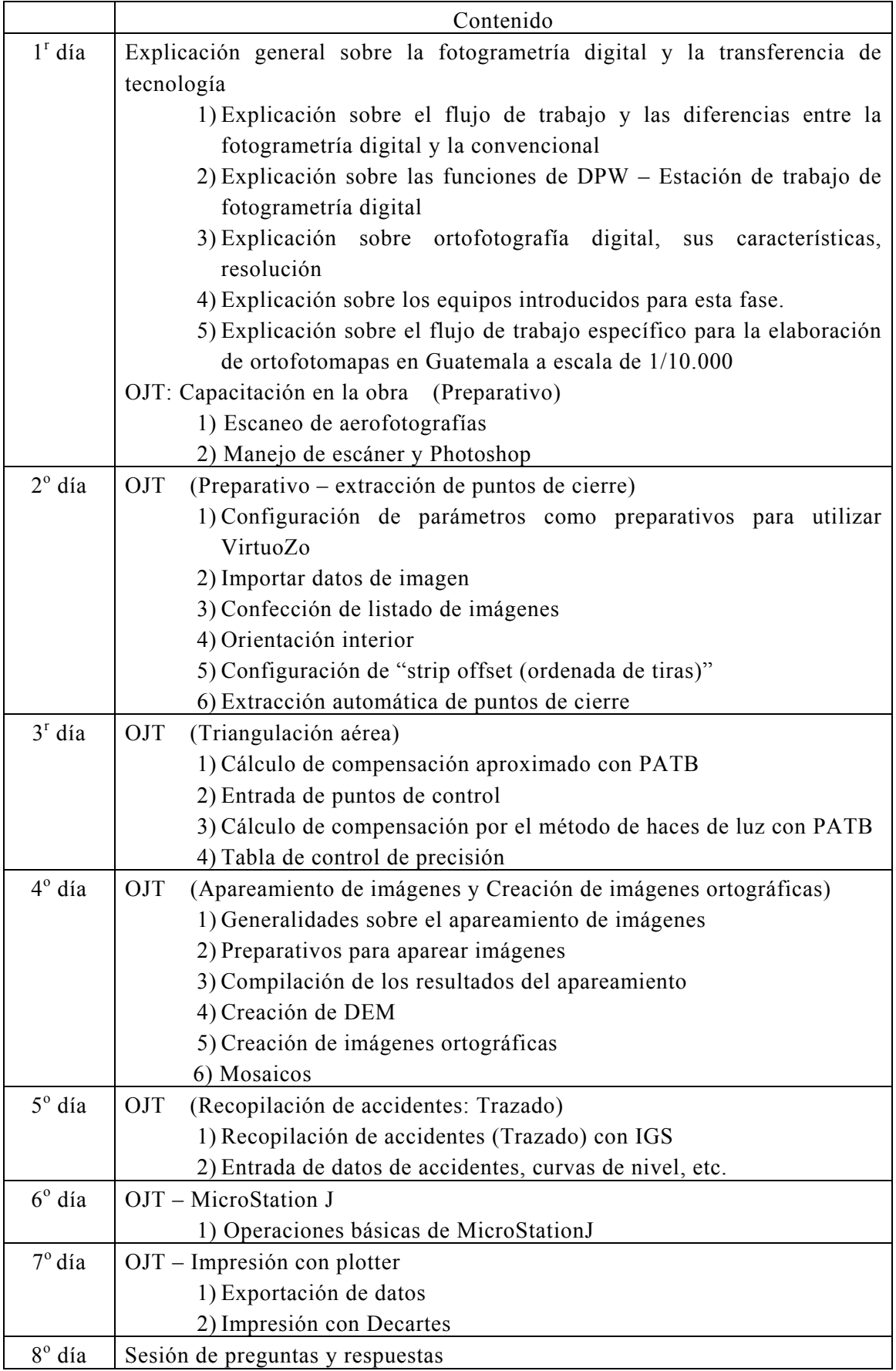

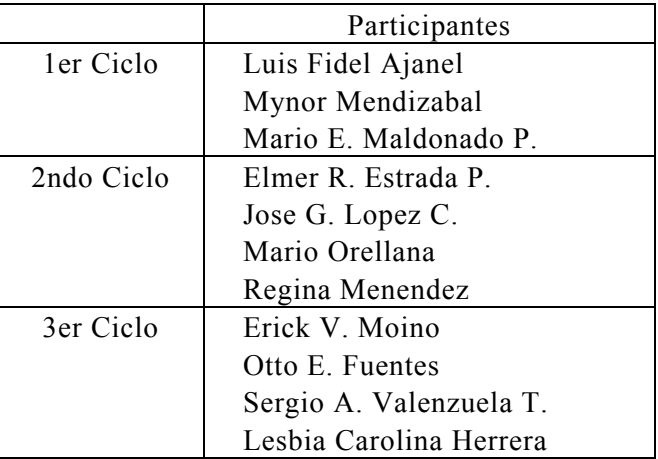

### **Tabla 4.4-3 Participantes del curso de transferencia técnica**

#### **<Conclusión >**

En general se lograron los objetivos de la transferencia de tecnología relacionada con la producción de ortofotomapas, que son en concreto el conocimiento de la fotogrametría digital, triangulación aérea, creación de DEM y ortofotografías, trazado digital, compilación digital sencilla, etc., utilizando el sistema de fotogrametría digital.

De forma generalizada se puede mencionar que los técnicos con experiencia fotogramétrica no suelen estar acostumbrados a operar PC, y al contrario, los técnicos jóvenes muy habilidosos en el manejo de PC carecen de experiencia en fotogrametría. Sin embargo, esta tendencia no ocurre solamente en Guatemala sino en todas partes del mundo. Por lo tanto se cree importante fusionar las capacidades de ambos colectivos.

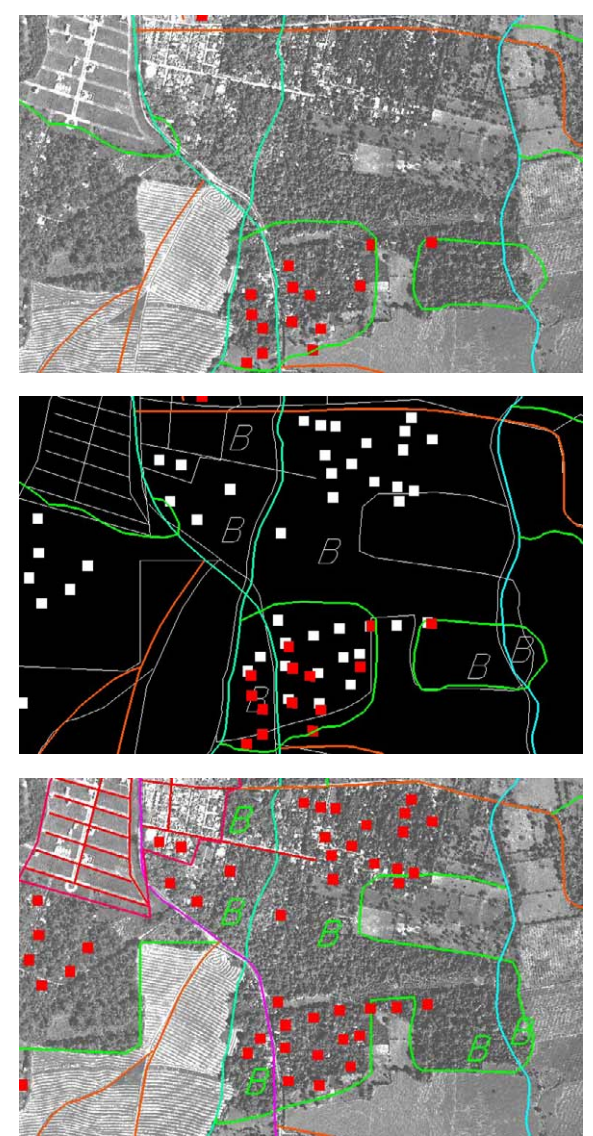

**Figura 4.4-5 Datos existentes + ortofotomapas, datos existentes + datos nuevos lineales, datos de líneas compilados + ortofotomapas** 

Cabe mencionar que el sistema de fotogrametría digital es altamente valorado por su precisión y velocidad del procesamiento automático de apareamiento, y por su facilidad de manejo. Por otro lado, vale la pena indicar también su punto débil. Y es que los datos tanto de imagen como de vector se adquieren en un formato muy particular, por lo que es necesario convertir los datos en caso de trasladarlos a otro sistema.

## **(2) Transferencia de tecnología relacionada con la restitución topográfica y la elaboración de ortofotomapas (parte 1)**

La transferencia se realizó siguiendo el orden del flujo de trabajo real para corregir los cambios temporales de los mapas básicos nacionales de 1/50.000. (Figura 4.4-6) Por eso se utilizaron los resultados reales del Proyecto para las muestras del curso.

La agenda de la transferencia se indica en la **(**Tabla 4.4-4), un curso de 9 días, que cubría lo mínimo necesario para aprender las técnicas relacionadas, se repitió en tres ciclos. Los seis primeros días del curso fueron dedicados a la explicación y demostración de las técnicas, y en los tres días restantes los técnicos de la contraparte practicaron, por su propia iniciativa, lo aprendido en los días anteriores para repasar y adquirir las técnicas de forma más completa.

Aunque el curso contiene algunas técnicas duplicadas en el curso de transferencia de la tercera fase, no se descartaron éstas técnicas en dicha fase, sobre las cuales se dieron lecciones y prácticas con el objetivo de que la contraparte profundizara en las mismas.

Los participantes eran principalmente de la División de Fotogrametría, participando además una técnica de la División de Cartografía. La lista de participantes se señala en la Tabla 4.4-5.

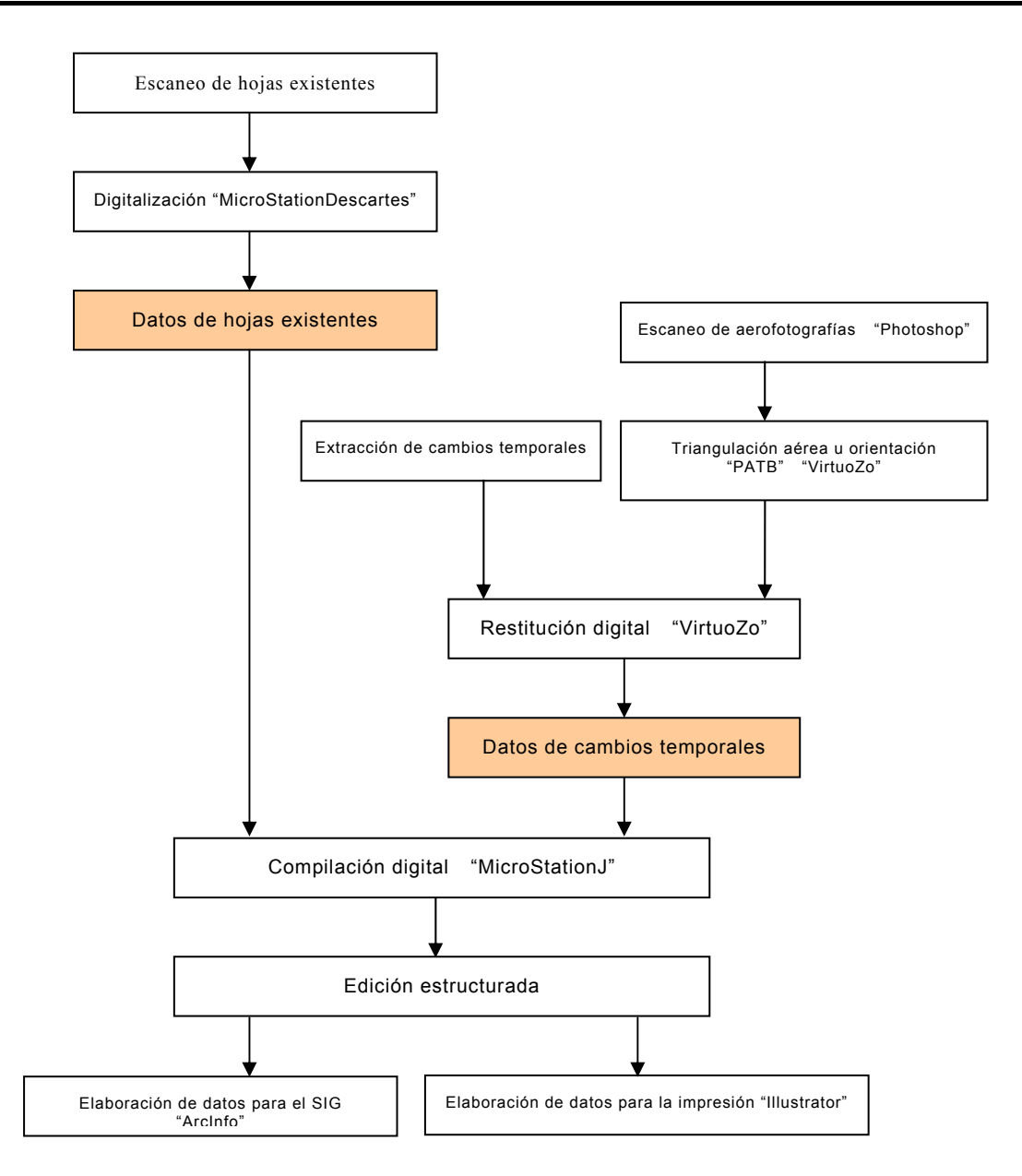

## **Figura 4.4-6 Flujo de trabajo para corregir cambios temporales en los mapas básicos nacionales**

#### **Tabla 4.4-4 Agenda y contenido del curso de transferencia tecnológica**

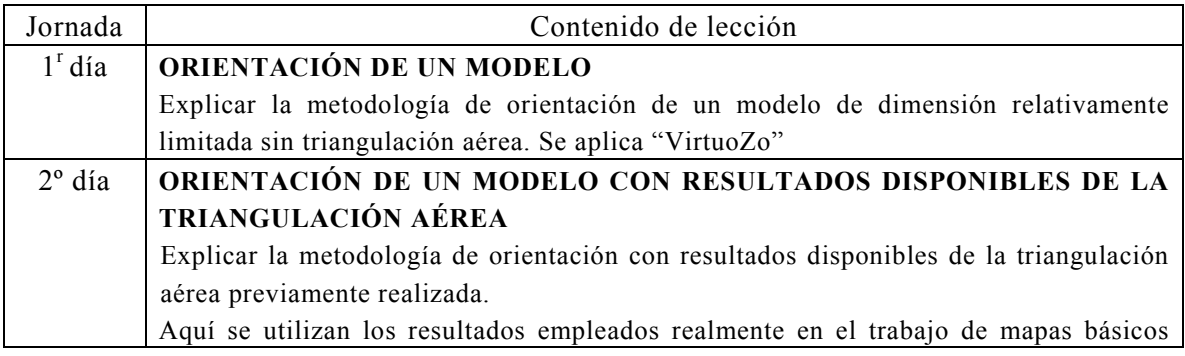

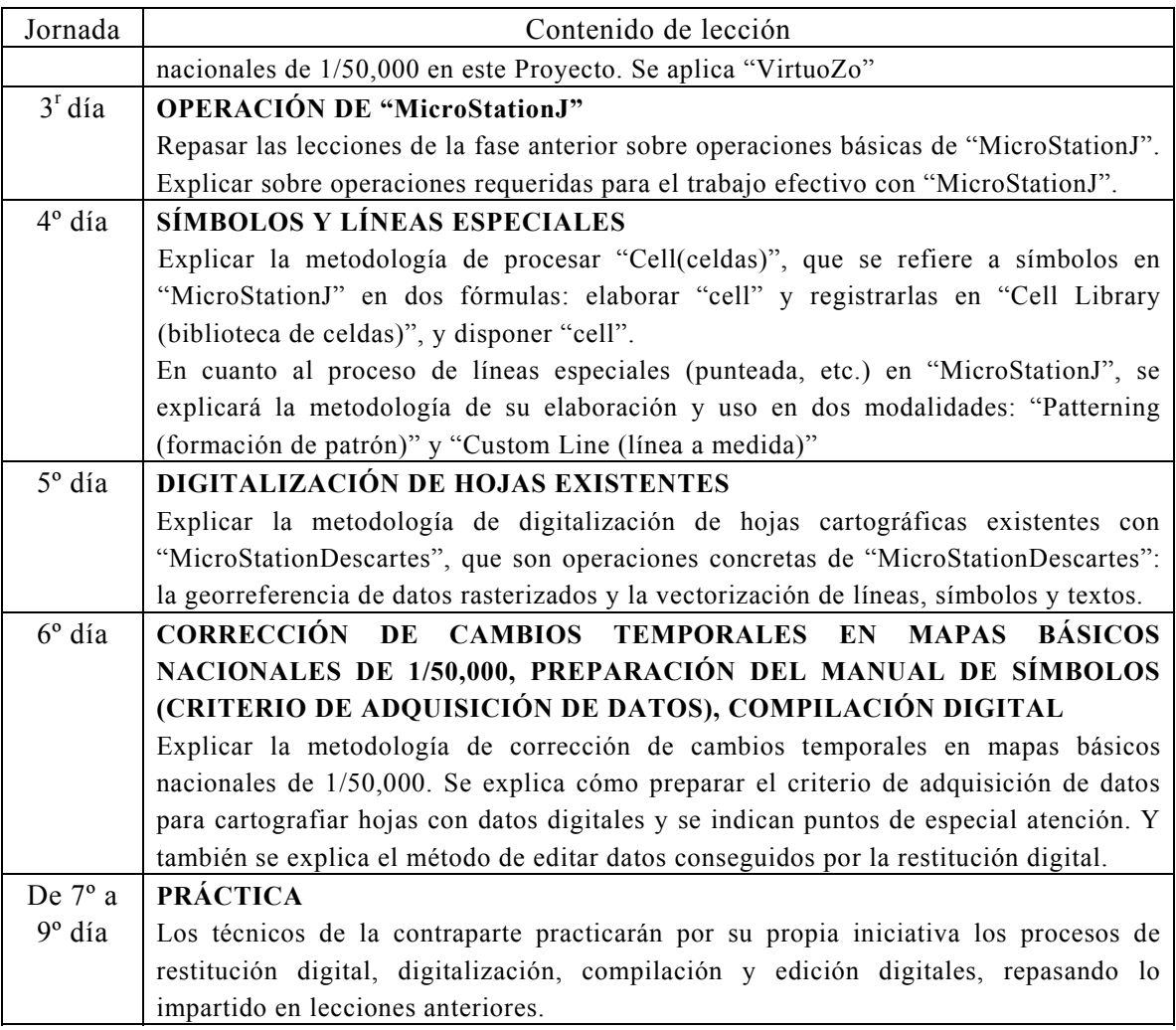

## **Tabla 4.4-5 Participantes del curso de transferencia tecnológica**

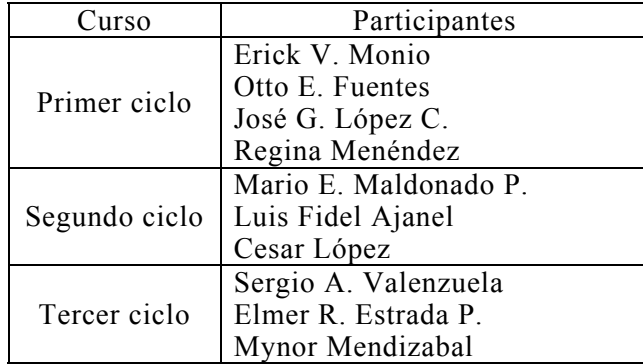

#### **< Conclusiones >**

Para esta fase también hubo numerosos participantes, por lo tanto se tenía que hacer un ciclo de 9 días solamente. Para la transferencia de tecnología relacionada con la restitución digital, sólo un instrumento estaba disponible, por lo tanto no se podía ofrecer un instrumento a cada uno de los participantes para que todos pudieran manejarlo. Sin embargo, tomando en consideración la reflexión de la fase anterior, se reprogramó la agenda del curso; la segunda mitad se concentraría en las prácticas para que los participantes pudieran manejar el instrumento

repetidas veces. De esta forma se cree que los técnicos alcanzaron la meta prevista, es decir, consiguieron los métodos de corregir cambios temporales.

Por eso durante la transferencia con mucha frecuencia los técnicos veteranos instruían técnicas a los jóvenes. Vale la pena mencionar que el curso también ofrecía este ambiente, lo cual debe ser considerado como un resultado positivo de la transferencia de tecnología.

También fue impresionante que la contraparte siempre mantuviera muy consciente la intención de hacer mejor uso de los resultados del curso aplicándolos en sus trabajos concretos. Hicieron muchas preguntas incluso fuera del horario de las clases, a las cuales la Misión de Estudio respondió dentro de lo posible con el propósito de apoyar a los técnicos del IGN para su mejor entendimiento.

El hecho de que el curso contó con numerosos participantes contribuyó positivamente a difundir la idea de la fotogrametría digital. Para aprovechar esta tecnología en los trabajos reales de producción hace

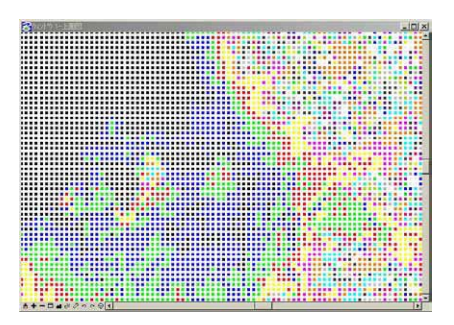

**Figura 4.4-7 DEM** 

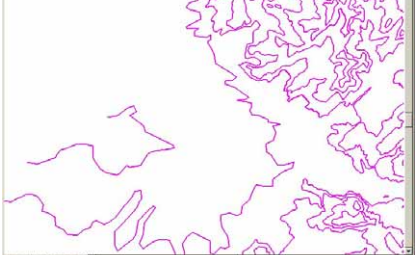

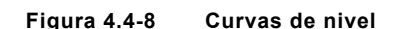

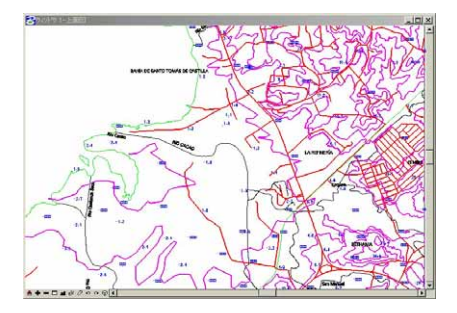

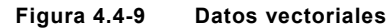

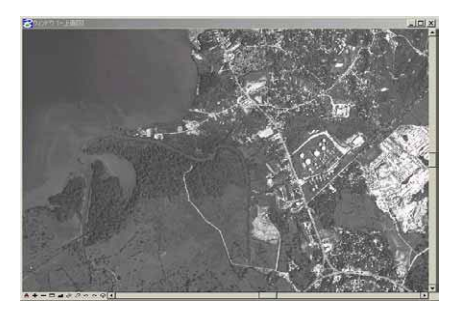

**Figura 4.4-10 Ortofotografía en mosaico** 

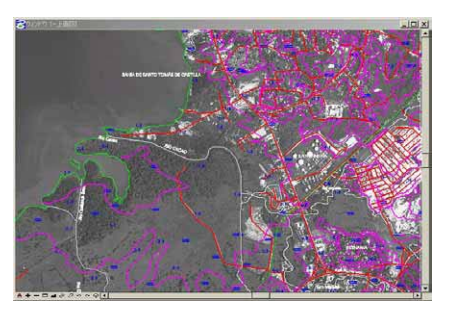

**Figura 4.4-11 Ortofotografía sintetizada con datos vectoriales** 

falta que estos participantes se hagan expertos tras profundizar aun más el conocimiento requerido en su área y que se complementen mutuamente.

Estos datos son muy valiosos, ya que al aplicarlos con unos procesos sencillos se pueden conseguir ortofotografías, DEMs y datos topográficos de un área determinada. Las operaciones para estos procesos las adquirieron los técnicos de la contraparte a través de las clases del segundo día y de las repetidas prácticas en la segunda mitad del curso. Todo esto nos hace pensar que la tecnología transferida y los datos entregados de diverso tipo podrán aportar gran utilidad a la contraparte para su trabajo.

## **(3) Transferencia de tecnología relacionada con la restitución de topografía y la creación de ortofotomapas (parte 2)**

En esta fase se repasaron los procesos desde la triangulación aérea por modelos hasta la creación de ortofotos. El contenido ya había sido impartido y concluido en la primera fase de la transferencia de tecnología. Sin embargo desde la primera fase hasta la última los técnicos de la contraparte apenas tuvieron oportunidades de utilizar estas técnicas en el trabajo de producción, por lo que las técnicas no estaban bien adquiridas por ellos. En este contexto se tomó como objetivo que los técnicos asimilaran las técnicas más importantes de la fotogrametría digital a base de repetir los mismos procesos.

Por otra parte, se transfirió la metodología para aprovechar los productos del Proyecto, o sea datos vector y datos raster, con uso de MicroStationGeographics y TNT-mips.

Los programas utilizados para esta fase de la transferencia técnica son; "VirtuoZo", sistema de fotogrametría digital; "MicroStationJ", CAD para editar datos; "MicroStationGeographics" y GIS"TNT-mips", programas adicionales de "MicroStationJ" con funciones aplicables para el SIG; y "PhotoShop", programa gráfico.

La agenda de la transferencia se indica en la Tabla 4.4-6, tal como se ve en ésta fueron destinados los primeros tres días a la creación de ortofotos y los dos días restantes a las operaciones de MicroStationGeographics y TNT-mips. Se realizaron tres ciclos de esta agenda de cinco días. En el curso participaron todos los técnicos de la División de Fotogrametría, un total 8 a excepción del Jefe de dicha División (Tabla 4.4-7).

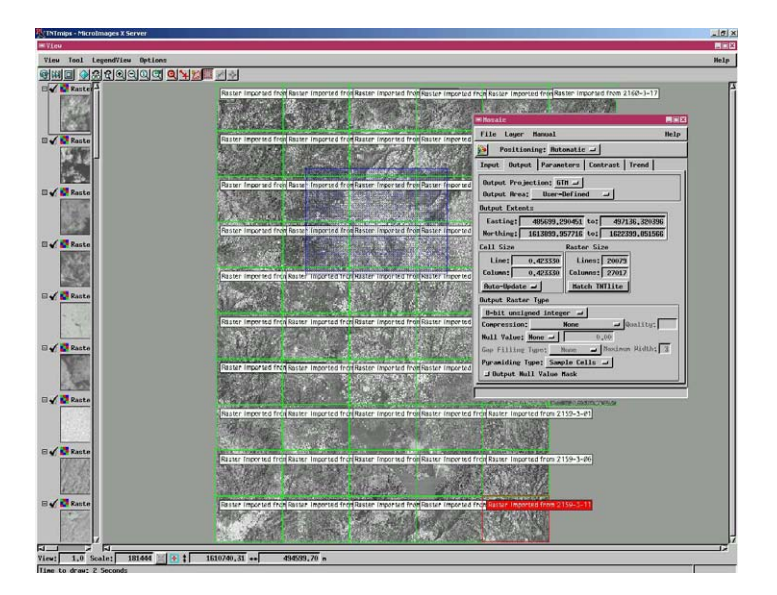

**Figura 4.4-12 Mosaicado con "TNT-mips"** 

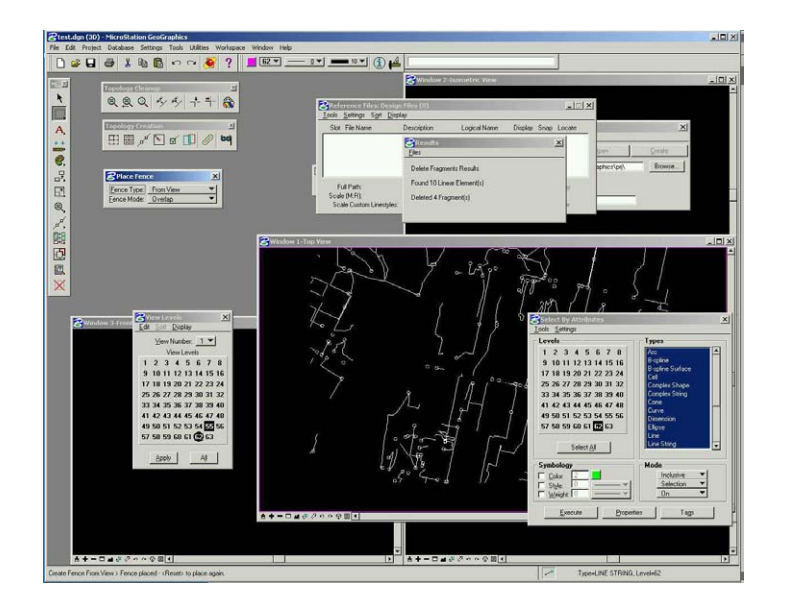

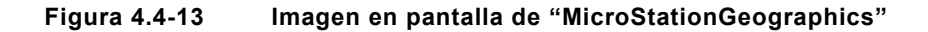

### **Tabla 4.4-6 Contenido de la transferencia de tecnología**

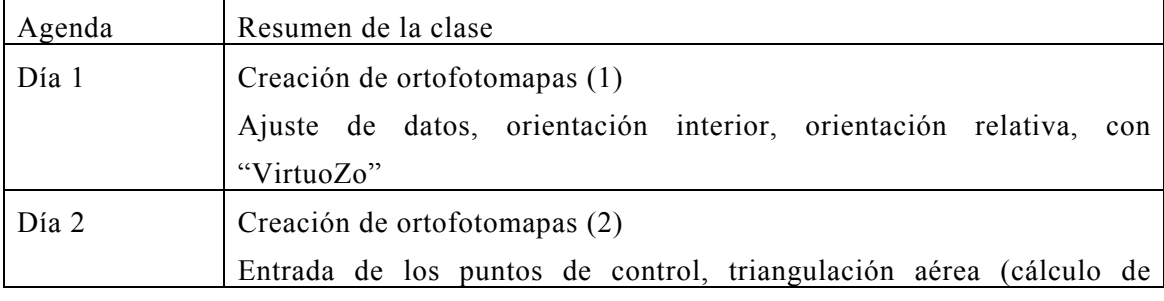

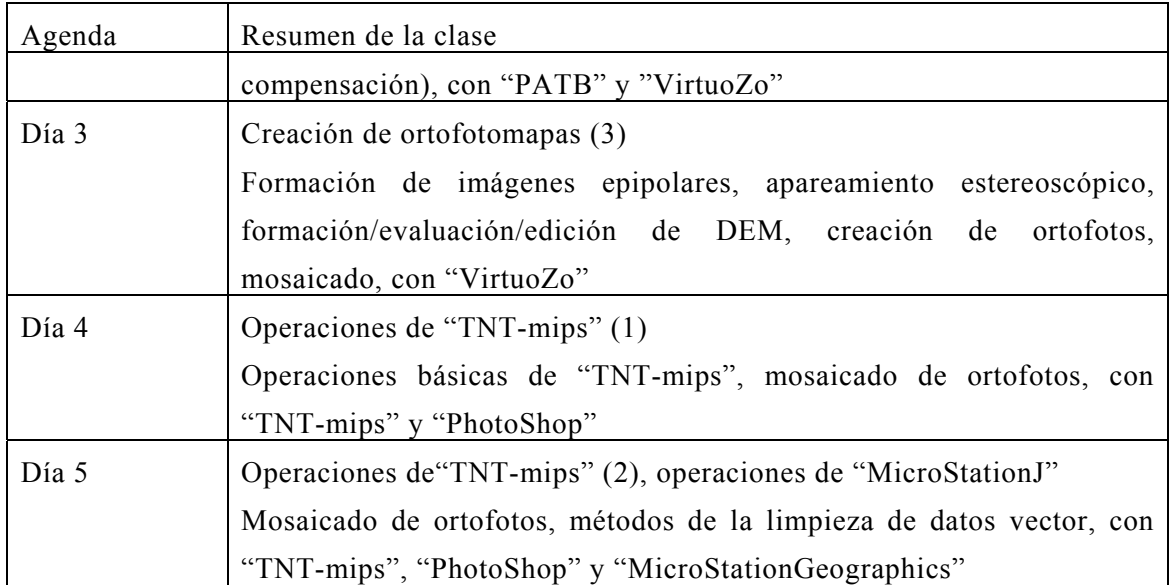

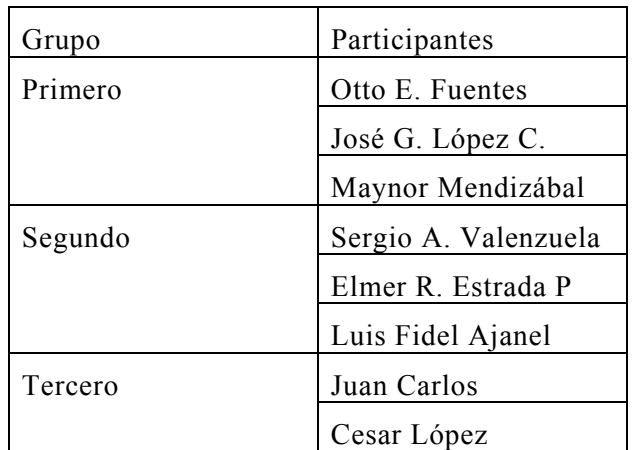

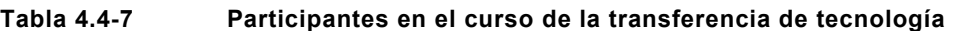

Se considera que los participantes lograron los objetivos de esta fase, o sea, confirmar las técnicas de crear ortofotos y entender las técnicas de manejar programas para aplicar datos. Comparando con la capacitación de las fases anteriores, primera y segunda, se ve que ellos mejoraron su "intuición" operativa, y como prueba de ello ya no se equivocaron en las operaciones básicas.

No obstante, para asimilar bien las técnicas les hace falta tener la oportunidad de manejar los equipos, aun después de la finalización del curso de transferencia, y repasar las operaciones reiteradamente. Respecto al sistema de fotogrametría digital, se donó solamente una unidad, por lo que puede haber limitación de disponibilidad de equipos. Sin embargo se espera que lo utilicen dentro de lo posible.

## **4.4.3 Construcción de bases de datos, análisis con el SIG**

También se inició la transferencia de tecnología relacionada con el SIG utilizando los softwares de nueva versión en la tercera fase.

En cuanto al SIG, en el curso participaron casi todos los técnicos de la División de

Cartografía y algunos de la División de Fotogrametría. El contenido del curso de la transferencia de tecnología se detallará en el apartado de los detalles de trabajo.

Hay que destacar que siete técnicos del INSIVUMEH, que es el organismo contraparte para el tema de la elaboración de mapas de amenaza, participaron en el curso de transferencia relacionado con el SIG,

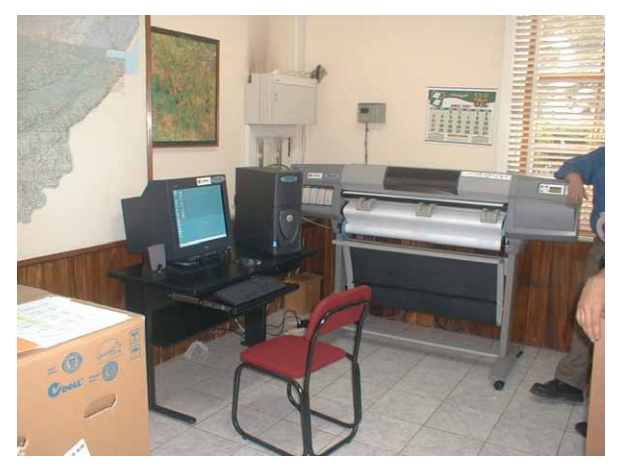

**Foto 4.4-4 Equipos del SIG instalados en el INSIVUMEH**

lo cual demuestra su gran interés por este sistema.

## **(1) Transferencia de tecnología relacionada con la vectorización, trazado de correcciones y creación de DEM**

#### **1) Nivel de tecnología**

Es imprescindible que los técnicos entiendan y operen todos los programas necesarios para este Proyecto. Sin embargo, en realidad es difícil transferir todas las técnicas y habilidades necesarias a todos los técnicos.

Para aprender toda la tecnología necesaria para este Proyecto, que es la elaboración de mapas topográficos y la

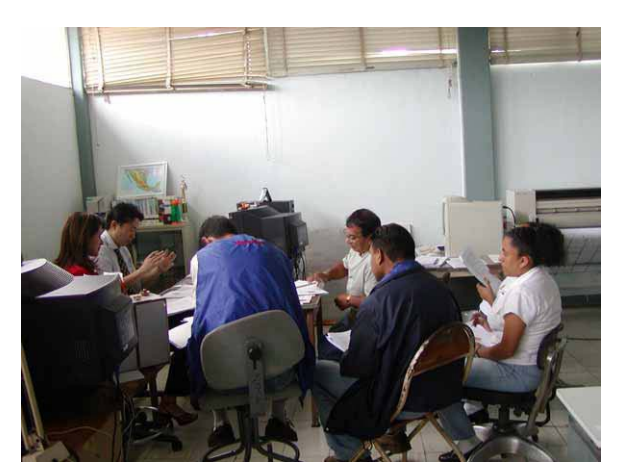

**Foto 4.4-5 En el curso con la presencia del INSIVUMEH** 

base de datos para el SIG, es preferible transferir la tecnología de forma intensiva a unos técnicos selectos con un buen conocimiento de la informática. Y se espera que estos técnicos transfieran la tecnología a otros posteriormente.

Sin embargo, tras discutir con el IGN explicando toda la situación, el IGN solicitó reiteradamente que hiciera el curso de transferencia incluso para los principiantes de la informática, no solamente a los conocedores, ya que en el mercado laboral guatemalteco no es muy frecuente que los técnicos se queden en el mismo empleo durante toda su carrera, por lo que si algunos técnicos monopolizan una tecnología especial, posteriormente la amenaza de la pérdida técnica puede ser muy alta.

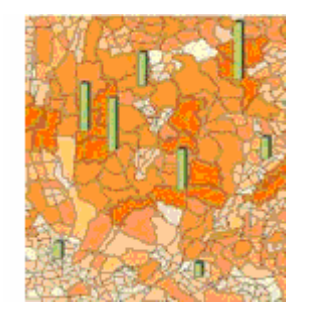

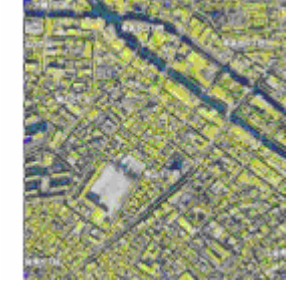

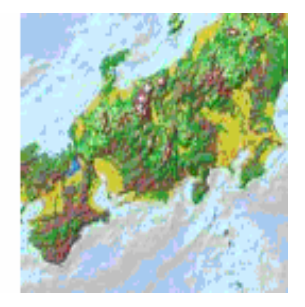

**Figura 4.4-14 Muestras del SIG** 

#### **2) Conclusiones**

En la tercera fase de trabajos locales se transfirió una tecnología relativamente básica. En realidad surgió el problema de que cuando se hacían cursos para todos los técnicos, no se había transmitido todo el conocimiento disponible, sino alguna parte limitada de éste. Se suponía que los participantes en general tenían poco interés por los factores conceptuales, ya que los técnicos especializados en procesos y técnicas convencionales y artesanales se sentían atraídos, sobre todo, por los manejos concretos del proceso. Tomando en consideración esto, a partir de la cuarta fase se modificó la metodología, se daban clases que incluían más prácticas de pasos concretos, de forma que los participantes los experimentaran y entendieran con sus propios sentidos.

## **(2) Transferencia de tecnología relacionada con la estructuración / aplicación del SIG**

#### **1) Generalidades**

Tomando en consideración la experiencia de la transferencia tecnológica realizada en la tercera fase del trabajo en Guatemala, en esta cuarta fase se transfirió la tecnología relacionada con las operaciones prácticas y la edición de datos. En este curso se puso como meta final el adquirir las técnicas de conversión de los archivos de diseño de MicroStation al formato "Cobertura" de ArcInfo.

El proceso de la conversión de los archivos de diseño de MicroStation al formato

"Cobertura" de ArcInfo ocupa una parte sumamente importante en este Proyecto. Para comprender este proceso por completo es necesario obtener el conocimiento profundo sobre las características del archivo de diseño y de la Cobertura, la diferencia entre ambos formatos y el proceso mismo de la conversión.

### **2) Conclusiones**

Revisando toda la transferencia de tecnología realizada hasta aquí, se puede mencionar como problema físico la disponibilidad limitada del tiempo y como problema del aspecto humano el nivel de familiarización con la computadora y el entusiasmo de los participantes.

En realidad según el nivel de familiarización hubo muchos desniveles con respecto al grado de comprensión de la tecnología transferida en este Proyecto.

## **(3) Transferencia técnica relacionada con la estructuración /aplicación del SIG (corrección de datos) --- Conversión de datos para la impresión**

#### **1) Generalidades**

Tomando en consideración la transferencia técnica realizada en la cuarta fase del Estudio en Guatemala, en la quinta fase del Estudio en Guatemala se realizó la transferencia técnica complementaria de la cuarta fase y relacionada con los procesos hasta la conversión de datos para la impresión. Como el contenido de la transferencia en la cuarta fase había sido de nivel técnico muy alto, los participantes del curso no lograron entenderlo bien con unas excepciones, por eso se consideró inevitable repasar alguna parte del curso anterior en la quinta fase. Por consiguiente esta vez la capacitación incluía áreas muy amplias desde la estructuración de datos hasta la conversión de datos para la impresión.

Se dictó un curso de repaso para todos los técnicos participantes, de los cuales se seleccionaron algunos con habilidad y comprensión relativamente destacadas para que recibieran la transferencia de la tecnología relacionada con la corrección de datos y la conversión de datos para la impresión, que eran temas propiamente preparados para esta fase. Esta capacitación tenía como objetivos abarcar todos los problemas de la estructuración de datos, adquirir las técnicas de corregirlos en cada caso y convertir los datos ya corregidos para la impresión.

#### **2) Agenda de los cursos de la transferencia técnica**

#### **a. Curso básico - Repaso de estructuración de datos**

Se realizó el curso dividido en 4 grupos en cada ciclo de 5 días. Los primeros tres días fueron destinados para repasar la tecnología transferida ya en la cuarta fase (entender la estructura de datos de ArcInfo y la metodología de construcción), y en los días restantes los participantes practicaron realmente el proceso de conversión de datos de MicroStation en ArcInfo. Aquí se transfirieron técnicas poniendo énfasis en que ellos reconocieran la diferencia entre los datos de CAD y los datos del SIG, lo que había sido explicado hasta la fase anterior.

#### **b. Curso avanzado - Corrección de datos y conversión de datos para la impresión**

Aprovechando los últimos tres días de la quinta fase del Estudio en Guatemala, por jornada completa, se transfirieron técnicas para corregir datos y convertirlos para la impresión con la participación de cinco técnicos de habilidad más alta.

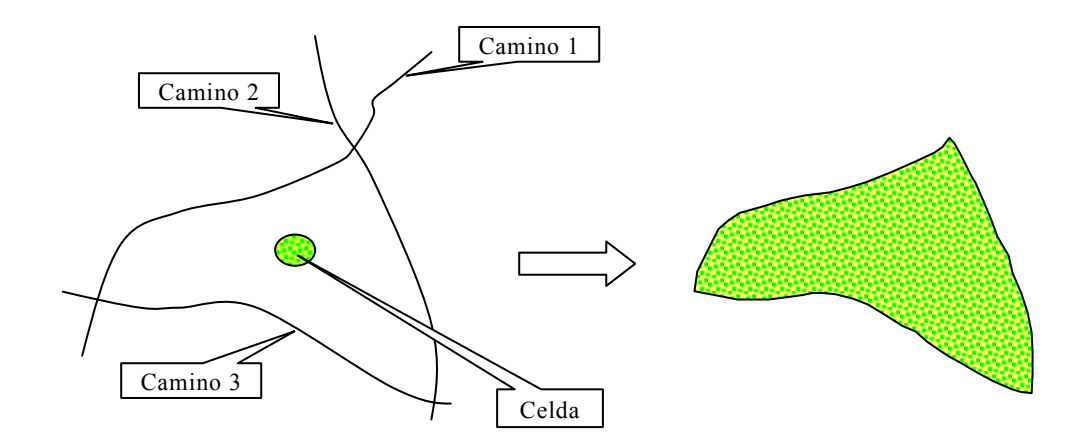

**Figura 4.4-15 Reconstrucción de un polígono del SIG desde un área del mapa topográfico**

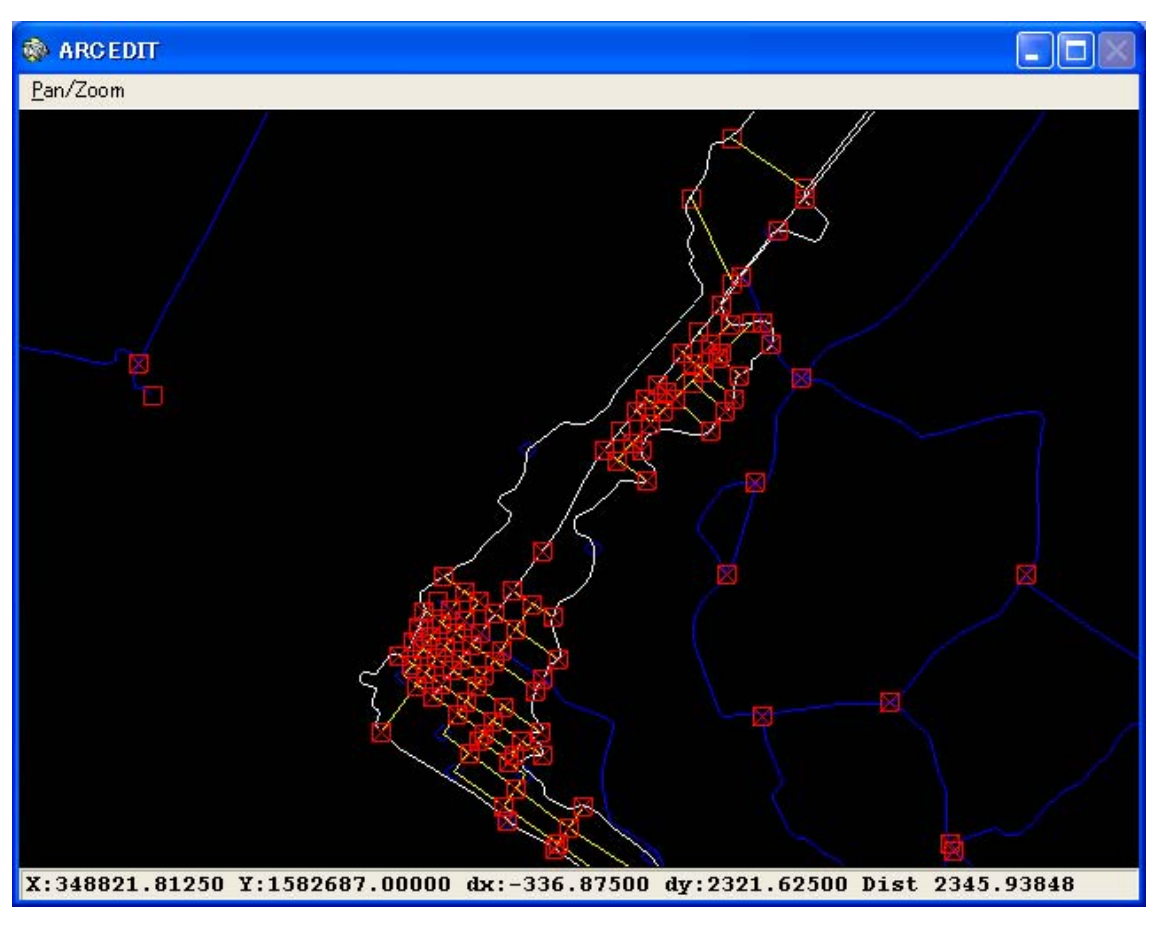

**Figura 4.4-16 Visualización de errores por ArcInfo** 

### **3) Tema**

Durante todo el Proyecto siempre se han presentado problemas por el nivel técnico de la contraparte y la incoherencia del nivel técnico requerido.

Tal como se mencionó anteriormente, en Guatemala la movilidad de los trabajadores es muy alta. Por lo tanto no se puede negar que si se concentra un conocimiento técnico a determinadas personas puede que haya fuga de técnicos de la institución. Por eso la División de Cartografía, objeto de la transferencia técnica, mostró su solicitud de que la capacitación se dirigiera a todos los miembros de la División.

Aunque se realizó la transferencia respondiendo a la solicitud, la transferencia dependió del nivel técnico de los participantes, por lo que no se podían transferir todas las técnicas correspondientes a los trabajos reales.

## **4.4.4 Impresión digital**

En el curso de esta transferencia técnica participaron 12 técnicos de la División Cartografía. En el IGN los procesos de elaboración de las placas originales se realizaron con las técnicas convencionales y analógicas, o sea, en este Proyecto se tomó el primer intento de introducir los procesos de elaboración de placas originales desde los datos digitales.

En el curso se realizaron prácticas de procesamiento de los datos para la impresión, convertidos desde la base de datos de la información geoespacial básica, y elaboración de datos topográficos con la misma representación cartográfica utilizada en los mapas impresos. El hecho de poder reproducir la representación cartográfica igual que antes sólo por procesamientos digitales provocó un gran interés a la mayoría de los participantes, quienes se mostraron muy entusiasmados por aprender esta tecnología.

## **(1) Transferencia de tecnología relacionada con la simbolización cartográfica y la compilación digital (parte 1)**

### **1) Generalidades**

El IGN sólo imprimía con el método analógico, por lo que esta tecnología era totalmente nueva para sus técnicos y había una gran demanda para adquirirla. Debido a esta situación se preparó un manual práctico y se realizó la transferencia utilizando los equipos y programas proporcionados para el Estudio.

En la transferencia de la cuarta fase

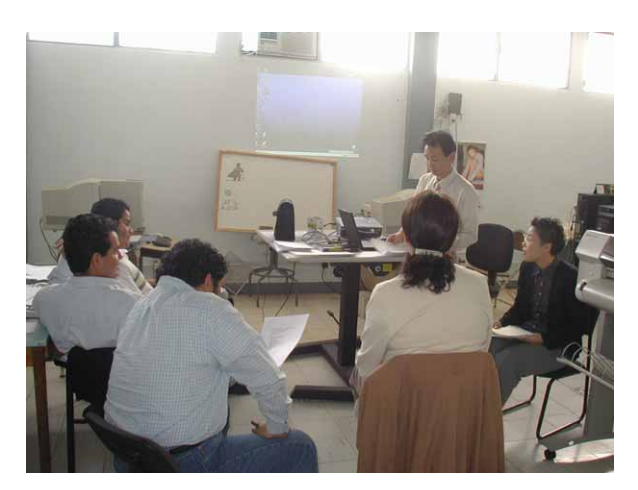

**Foto 4.4-6 En la clase** 

de Estudio en Guatemala se practicaron las operaciones básicas de AdobeIllustrator, un programa gráfico utilizado para la simbolización cartográfica y la compilación digital, y la confección de los datos para la impresión de los mapas básicos nacionales de 1/50.000. En cuanto a las operaciones básicas se explicó primero el uso fundamental del programa enfocándose en las funciones utilizadas en los procesos de la simbolización cartográfica y la compilación digital, y se intentó que los participantes asimilaran las técnicas a través de las prácticas.

Con respecto a la confección de los datos para la impresión de los mapas básicos nacionales, de la parte cartográfica exceptuando la información marginal, se practicó el procesamiento de los datos convertidos desde la base de datos de la información geoespacial básica para elaborar los datos del mapa básico nacional con la misma representación cartográfica de la producción final.

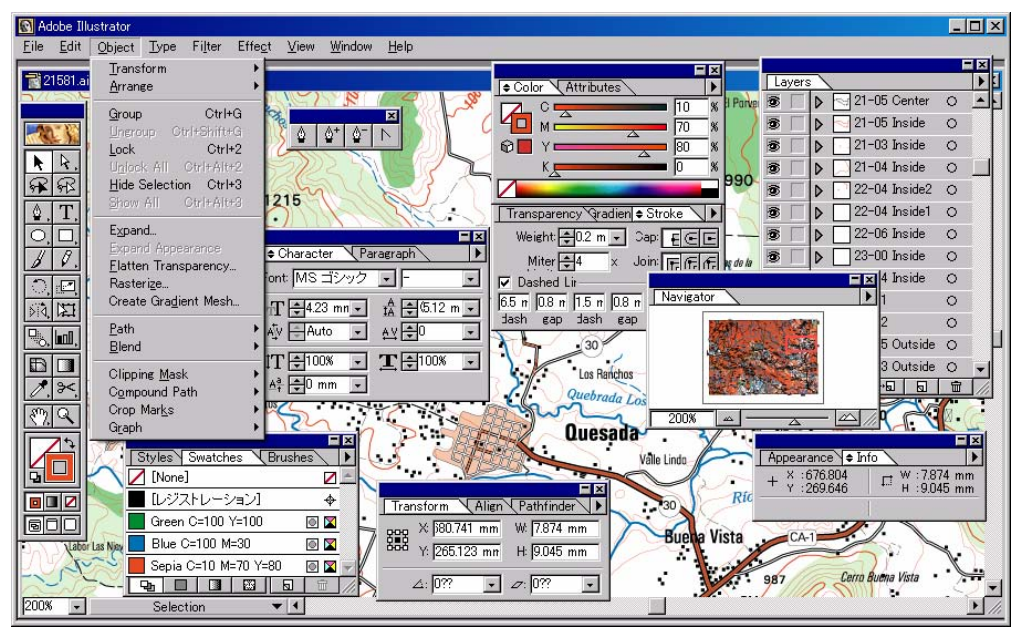

**Figura 4.4-17 Procesamiento de datos por Adobe Illustrator** 

La transferencia se realizó en un curso de 7 días, repetido en tres ciclos. Los primeros tres días fueron dedicados a la lección y práctica de las operaciones básicas de AdobeIllustrator, y los cuatro días restantes a la práctica de procesar los datos de impresión utilizando los datos muestra. El curso se dirigía a 13 técnicos de la División de Cartografía.

#### **2) Comprensión de la contraparte sobre la transferencia de tecnología**

En esta fase de la transferencia tecnológica 11 de los 13 técnicos participantes del curso pudieron operar una PC para cada uno, por lo que se considera que todos entendieron el curso hasta cierto grado, aunque haya alguna diferencia en su profundización.

Con respecto a los procesos de elaborar las placas originales para la impresión, partiéndose desde los datos digitales, no sólo los técnicos que cotidianamente trabajan con PC para la digitalización sino también los técnicos encargados de la cartografía analógica como escriber mostraron mucho interés en conocerlos, participando activamente en las prácticas. Por otro lado, se considera que la cartografía digital, la simbolización cartográfica con AdobeIllustrator y la compilación digital fueron reconocidas comúnmente por la participación de la mayoría de los técnicos de la División de Cartografía.

En cuanto a la confección de los datos para la impresión, aunque se observaba también el desnivel para entender los procesos según participante, que todos llegaron a completar, lo que nos hace suponer que todos comprendieron estos procesos, ya que se practicaron repetidamente los pasos de la clasificación por capa y el ajuste de pintura.

## **(2) Transferencia técnica relacionada con la simbolización cartográfica / compilación digital (parte 2)**

#### **1) Generalidades**

La transferencia de esta fase se enfocó en la adquisición de mayores habilidades de operaciones básicas del programa, a la vez se repasó el contenido del curso anterior, y se dictaron clases concretas incluyendo el flujo de trabajo de la impresión digital y su actual entorno. Y para que los participantes profundizaran el entendimiento sobre el programa se explicaron algunos métodos del diseño gráfico.

Objeto : 13 técnicos de la División de Cartografía (divididos en dos grupos de 7 y 6 miembros)

Agenda : 10 días para cada grupo (3 horas por día)

Día 1 - 5: Lección y práctica de las operaciones básicas de AdobeIllustrator

Día 6 - 8: Práctica del procesamiento de datos para la impresión utilizando los datos muestra

Día 9: Práctica del procesamiento de la información marginal

Día 10: Repaso de los puntos más importantes

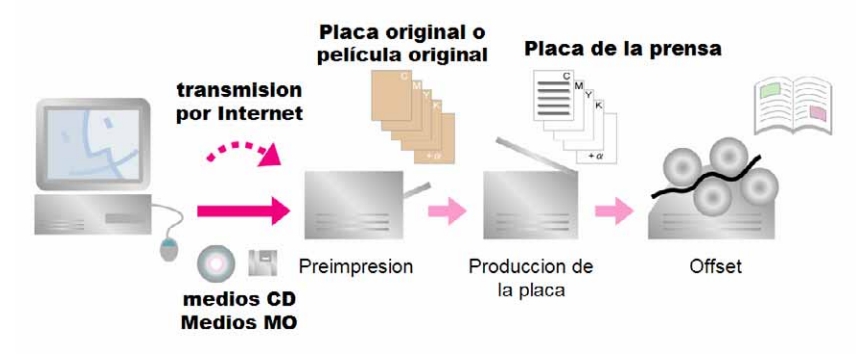

**Figura 4.4-18 Proceso de la impresión digital** 

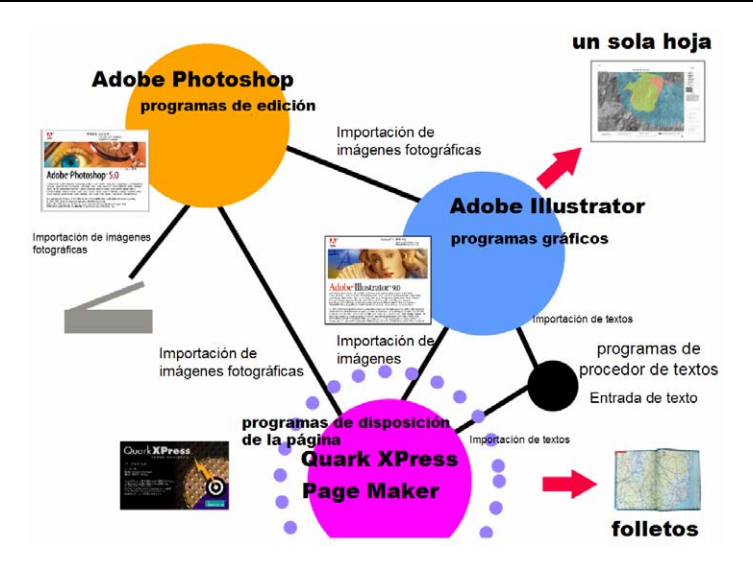

**Figura 4.4-19 Principales programas de DTP y el flujo de datos** 

#### **2) Comprensión de la transferencia técnica por la contraparte**

Esta fase fue la segunda ronda de la Transferencia Técnica y se contaba con mejor ambiente de capacitación, o sea una unidad de PC para cada participante, por lo que se cree que ellos entendieron el contenido del curso mejor que en la fase anterior.

Por otro lado se considera que fue oportuno explicar las generalidades y entorno de la impresión digital por autoedición para que los técnicos reconocieran la importancia de los procesos de simbolización y compilación digital con Adobe-Illustrator.

En cuanto al manejo de Adobe-Illustrator, hubo mucha diferencia en la habilidad de operaciones de PC y en la velocidad de aprender entre los participantes. Sin embargo se cree que casi todos los participantes lograron operar funciones básicas. No obstante se puede decir que el camino más rápido para adquirir las técnicas es utilizarlas en trabajos reales por ensayo y error para solucionar problemas que encuentren. Los técnicos estarán dispuestos a solucionarlos.

Adicionalmente se repartió una tabla de los comandos del menú en español para cuando los técnicos tengan dificultades de resolver problemas con el manual de operaciones del fabricante. Adjunto al programa, el cual está en inglés, se espera sea utilizado como material de apoyo.

#### **4.4.5 Mapa de amenaza**

Ya el INSIVUMEH tenía la experiencia de elaborar mapas de amenaza anteriormente. Sobre todo en cuanto a la amenaza volcánica hay mapas elaborados por el INSIVUMEH propiamente y otros producidos en colaboración con organismos cooperantes. Sin embargo, es la primera vez que se elaboran mapas de amenaza con la plena simulación.

La Misión de Estudio de JICA realizó la transferencia de tecnología relacionada con los mapas de desastres, geomorfológicos y de la distribución de factores de cada desastre que sirven de base para el mapeo de amenaza. Por otro lado se desarrollaron trabajos conjuntos de preparación de datos fundamentales para determinar parámetros de pronóstico para la simulación. Paralelamente se discutieron los métodos de la evaluación de amenazas y la verificación de los resultados. Finalmente se transfirieron técnicas para administrar con el SIG los datos coleccionados y ordenados y los mapas de amenaza. La Tabla 4.4-8 indica los detalles de la transferencia de tecnología relacionada con los mapas de amenaza.

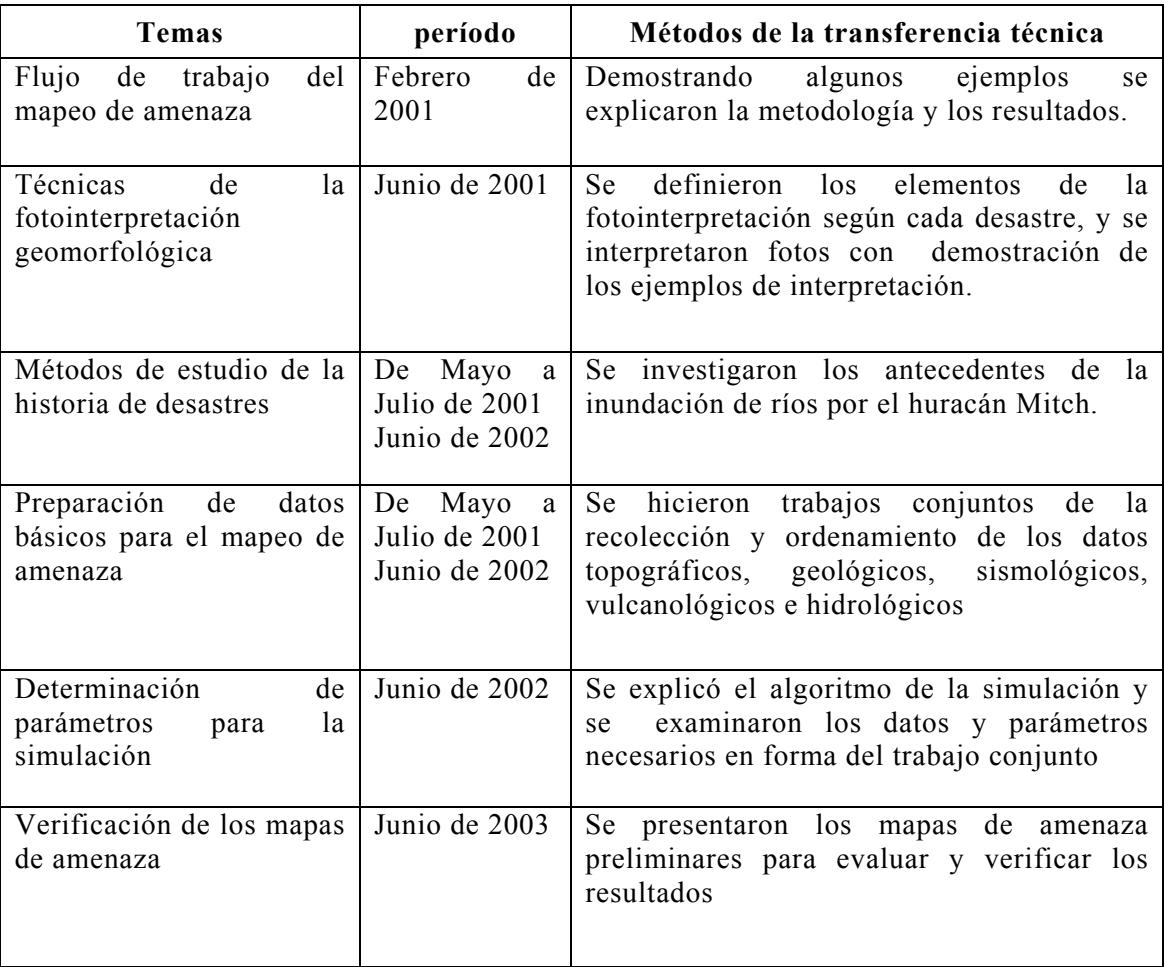

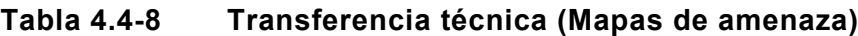

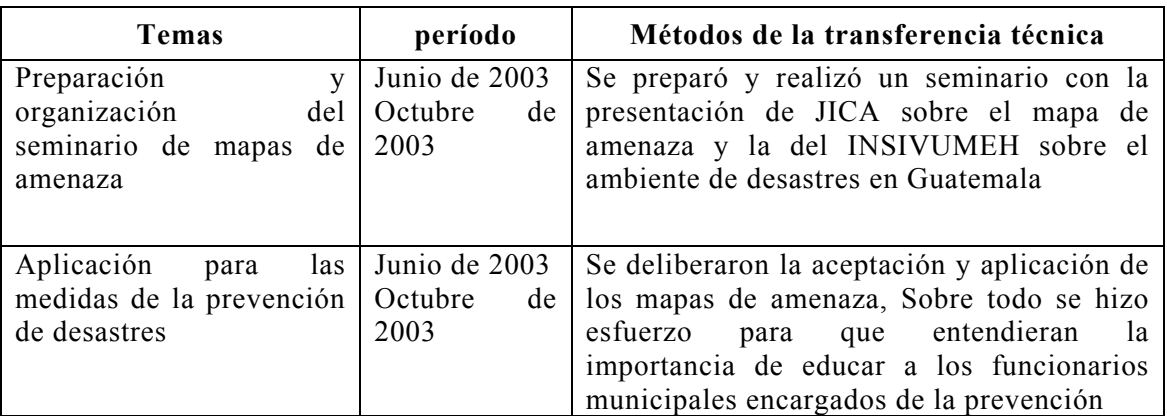

### **4.4.6 Seminario sobre SIG y Mapas de Amenaza**

#### OBJETIVOS DEL SEMINARIO

En relación a los Sistemas de Información Geográfica, (SIG): Dar a conocer el uso y aplicaciones prácticas de los Sistemas a Escala 1:50,000 y 1:10,000, con el fin de promover la utilización eficiente de los datos en beneficio del desarrollo económico y social de Guatemala, especialmente en la rehabilitación inmediata de la Zona Paz.

En relación a los Mapas de Amenaza: Hacer conciencia la población sobre las medidas de prevención contra desastres y promover entre las instituciones vinculadas con el tema, la elaboración de una estrategia para la utilización del SIG y de los mapas de amenaza en la región centroamericana con la participación del Centro de Coordinación para la Prevención de los Desastres Naturales en América Central –CEPREDENAC- y sus países miembros.

#### RESULTADOS ESPERADOS

Que las instituciones conozcan la existencia, uso y aplicaciones de los Sistemas de Información Geográfica, -SIG- y de los mapas de amenaza, para su posterior utilización.

### **(1) REUNIÓN PLENARIA DE APERTURA**

09:00 Registro de participantes y apertura

- 10:00 Palabras del Embajador del Japón, Sr. Kagefumi Ueno.
- 10:15 Palabras de la señora Ministra de Comunicaciones, Infraestructura y Vivienda, Licenciada Flora de Ramos.
- 10:30 Palabras del Subsecretario de Políticas Globales y Sectoriales de la Secretaría de Planificación y Programación de la Presidencia, Lic. Jorge Mario Calvillo Loaiza
- 10:45 Introducción al proyecto por el señor Hideki Yokoyama, representante de JICA, Tokio
- 11:00 CAFÉ
- 11:15 Palabras del Director General del Instituto Geográfico Nacional –IGN-, Ingeniero Axel Conrado Pellecer Meza.
- 11:30 Palabras del Director General del Instituto de Sismología, Vulcanología, Meteorología e Hidrología, -INSIVUMEH-, Ingeniero Eddy Hardie Sánchez Benett.
- 11:45 Tema: **"Prácticas de la prevención de desastres y SIG en Japón"**, por el Ingeniero Kazuo Fukurata, Jefe de la Misión de Estudio, JICA
- 12:30 ALMUERZO
- 14:00 Presentación de los resultados del proyecto, por el Dr. Valerio Gutiérrez, de la Misión de Estudio de JICA
- 14:20 Tema: **"Propuestas para la planificación contra desastres"**, por el Ingeniero Satoru Tsukamoto de la Misión de Estudio de JICA
- 15:00 Tema: **"Utilización de SIG en la lucha contra la Enfermedad de Chagas"**, por el Sr. Ken Hashimoto de la Misión de JICA / OPS.
- 15:20 Tema: **"La Misión de NIMA en Centroamérica, El modelo guatemalteco"**, por el Sr. Richard MacGregor, Cartógrafo Regional, de la Agencia Nacional de Imágenes y Cartografía –NIMA-
- 15:40 Tema: **"Utilización del SIG en los mapas de pobreza"**, por el Ing. Ricardo Miyares, de la Secretaría de Planificación y Programación de la Presidencia –SEGEPLAN-
- 16:00 CAFÉ
- 16:20 Tema: **"Esquema de la prevención de desastres con mapas de amenaza en la República de Guatemala"**, por el Ing. Alejando Maldonado, Secretario General de CONRED.
- 16:40 Tema: **"Estrategia de la prevención de desastres en la Región Caribeña"**, por el Dr. Jacob A. S. Opadeyi, Asesor Técnico Regional de CDERA
- 17:00 Tema: **"La Estrategia para el aprovechamiebto de las informaciones de amenazas en Centro America"** por el Ing. Tsuneki Hori, experto de JICA en CEPREDENAC, Geog. Douglas Salgado, experto de JICA del tercer pais en CEPREDENAC.
- 17:20 Clausura del primer día del seminario, por el Lic. Masami Shukunobe, representante de JICA en Guatemala

#### **(2) SEMINARIO SOBRE CARTOGRAFÍA Y SIG**

08:30 Registro y apertura

- 09:00 Palabras del Director General del IGN, Ing. Axel Conrado Pellecer Meza
- 09:15 Tema: **"Fotogrametría digital para SIG"**, por el Sr. Jorge Mansilla, Jefe de la División de Fotogrametría del IGN.
- 09:45 Tema: **"Establecimiento de la base de datos y aplicación del SIG"**, por el Ing. Marcos Sutuc, Jefe de la División de Cartografía del IGN
- 10:15 Tema: **"Introducción a la Estrategia Nacional del SIG"** por el Ing. Jorge Roldán delegado de la UVG ante el SNIG.

10:45 Café

- 11:00 Tema: **"Utilización de Ortofotos para generar bases de datos catastrales"**, por el Ing. Mynor García y la Señorita Julia Galindo de UTJ-PROTIERRA Escuintla.
- 11:30 Tema **"Métodos y productos del Sistema de Restitución Digital"**, por el Ing. Noboru Fukushima, Supervisor de Compilación Digital, de la Misión de Estudio de JICA
- 12:15 Tema: **"Procedimiento para desarrollar una base de datos SIG desde datos cartográficos"**, por el Ing. Daisaku Kiyota, Supervisor de Estructuración y SIG, de la Misión de Estudio de JICA
- 13:00 ALMUERZO
- 14:15 Publicación Cartográfica. Tema: **"Procedimiento para producir mapas impresos desde la base de datos SIG"**, por el Ing. Yoshimitsu Fukumoto Supervisor de Simbolización, de la Misión de Estudio de JICA
- 15:00 Aplicación del SIG. Tema: **"Mejora de las condiciones sociales y pobreza en los altiplanos de la región noroccidental"**, por la Ing. Chiyo Kigasawa, Supervisora de Digitalización, de la Misión de Estudio de JICA

15:45 Café

16:00 Aplicación del SIG: Tema **"Desarrollo de infraestructura y la conservación medioambiental en la Zona Paz"**, por el Ing. Daisaku Kiyota Supervisor de Estructuración y SIG, de la Misión de Estudio de JICA

16:45 Preguntas y respuestas

17:15 Clausura del seminario por el Ing. Kazuo Furukata, Jefe de la Misión de Estudio de JICA.

## **(3) SEMINARIO SOBRE MAPAS DE AMENAZA Y REDUCCIÓN DE DESASTRES**

- 08:30 Registro y apertura
- 09:00 Palabras del Director General del INSIVUMEH, Ing. Eddy Hardie Sánchez Benett
- 09:15 Tema: **"Misión, desastres en Guatemala y aplicación del SIG"**, por el Lic. Enrique Molina, Coordinador de Geofísica del INSIVUMEH.
- 10:00 Tema: **"Utilización de Datos SIG para Formulación de Estrategias de Ordenamiento Territorial"**, por el Ing. José Miguel Duro de PEDN/MAGA.
- 10:45 Café
- 11:00 Tema: "**Proyecto de la confección de mapas de amenaza**", por el Ing. Satoru Tsukamoto, Jefe Adjunto del Plan de Prevención de Desastres, de la Misión de Estudio de JICA
- 11:20 Tema: **"Investigación de desastres**" por el Dr. Valerio Gutiérrez, de la Misión de Estudio de JICA.
- 11:40 Tema: **"Investigación Geomorfológica y Desastres"** por el Ing. Hiroyoshi Ishikawa del grupo de estudio de prevención de desastres por inundación, de la Misión de Estudio de JICA

#### **Métodos, resultados y aplicaciones de los mapas de amenaza,**

- 12:00 Tema: "**Amenaza sísmica"**, por el Ing. Toshiyuki Matsumoto, estudio de prevención de desastres por terremoto, de la Misión de Estudio de JICA
- 12:50 ALMUERZO
- 14:00 Tema: **"Amenaza volcánica"**, por el Ing. Hitoshi Takeuchi, estudio para prevención de desastres volcánicos, de la Misión de Estudio de JICA
- 14:50 Tema: **"Amenaza de deslizamientos"**, por el Dr. Valerio Gutiérrez, estudio de prevención de desastres por deslizamiento, de la Misión de Estudio de JICA
- 15:20 Tema: **"Amenaza de inundaciones"**, por el Ing. Hiroyoshi Ishikawa, estudio de prevención de desastres por inundación, de la Misión de Estudio de JICA
- 15:50 CAFÉ
- 16:05 Tema: **"Mapas de amenaza y medidas contra desastres",** por el Ing. Satoru Tsukamoto, Jefe adjunto/plan de prevención de desastres, de la Misión de Estudio de JICA
- 16:45 Preguntas y respuestas
- 17:15 Clausura del seminario a cargo del Ing. Satoru Tsukamoto, Jefe adjunto del Plan de

Prevención de Desastres, de la Misión de Estudio de JICA

# **4.4.7 Evaluación de la capacitación por los participantes de los**

### **cursos de la transferencia técnica**

Como un intento nuevo, en este Proyecto se realizó una encuesta para evaluar dicha capacitación a los funcionarios del IGN que participaron en los cursos de la transferencia técnica. La encuesta no sólo incluía la evaluación del contenido de este curso sino también interrogantes como: si habían alcanzado la confianza en sí mismos para continuar utilizando las técnicas aprendidas durante las capacitaciones de las fases anteriores, a vista de la conclusión del Proyecto.

#### **(1) Detalles de la encuesta para la evaluación**

Todas las preguntas fueron contestadas por la evaluación en cinco grados: 1) no satisfacto

rio, 2) no muy satisfactorio, 3) aceptable, 4) satisfactorio, 5) muy satisfactorio; marcando el número en el cuestionario. Por otro lado se preparó una columna vacía para comentarios. Los detalles del cuestionario se indican en la Tabla 4.4-9.

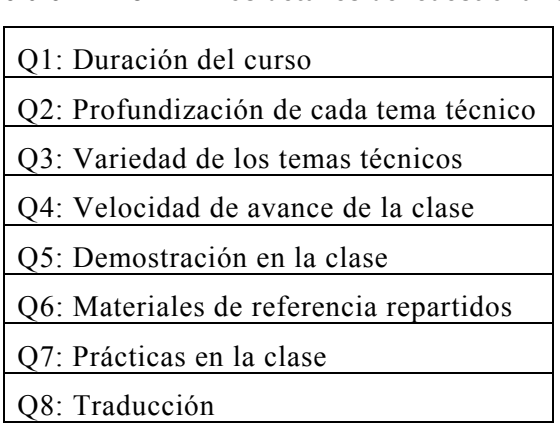

**Tabla 4.4-9 Los detalles del cuestionario** 

De Q1 a Q3 son preguntas generales sobre los cursos de la capacitación de la transferencia técnica, que son; ¿fue suficiente la duración del curso?, ¿fue suficiente la profundización de cada tema?, y ¿fue suficiente la variedad de los temas tratados? De Q4 a Q8 son acerca de los instructores, que preguntan si los participantes consideran satisfactorio el nivel de: la velocidad de avance de la clase, demostración en la clase, materiales de referencia repartidos, prácticas en la clase y traducción.

#### **(2) Encuestados para la evaluación**

A los participantes de los cursos de la transferencia técnica mostrados abajo, se les realizó una encuesta y obtuvo las respuestas:

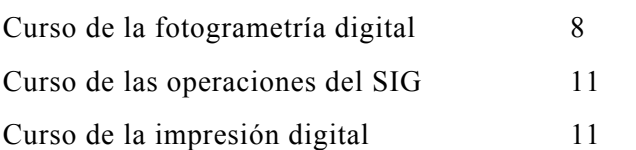

#### **(3) Resultados de la encuesta**

Se obtuvieron las respuestas de 30 participantes en total de todos los cursos y sus resultados se indica en la Figura 4.4-20. El eje horizontal indica la numeración de la pregunta que corresponde a Q1 - Q8 de la Tabla 4.4-9. El eje vertical indica el porcentaje de cada respuesta frente a un total de 30 respuestas.

La Figura 4.4-20 muestra que cuanto más alto es el porcentaje de los colores naranja y rojo, más alto se muestra el grado de insatisfacción. Y cuanto más alto es el porcentaje de los colores amarillo, verde y celeste, más alto el grado de satisfacción.

Como los comentarios dicen que: la duración del curso es corta, es demasiado rápido el curso, etc. Esto coincide con las respuestas Q1  $\lambda$ fue suficiente la duración del curso?, Q2 ¿fue suficiente la profundización de cada tema?, Q4 la velocidad de avance de la clase, y Q7 prácticas en la clase. Se ve que los participantes deseaban que se realizaran cursos profundizando los temas con suficiente disponibilidad del tiempo y que se desarrollaran clases con muchas prácticas.

Por otro lado, sobre los temas técnicos cubiertos en los cursos, el grado de satisfacción es relativamente alto. Se supone que los participantes se encontraban en un dilema; los temas son muy interesantes pero el tiempo para asimilarlos es demasiado corto.

Es alto el nivel de satisfacción acerca de la demostración por los instructores, los materiales repartidos, y la traducción e interpretación en español en la clase.

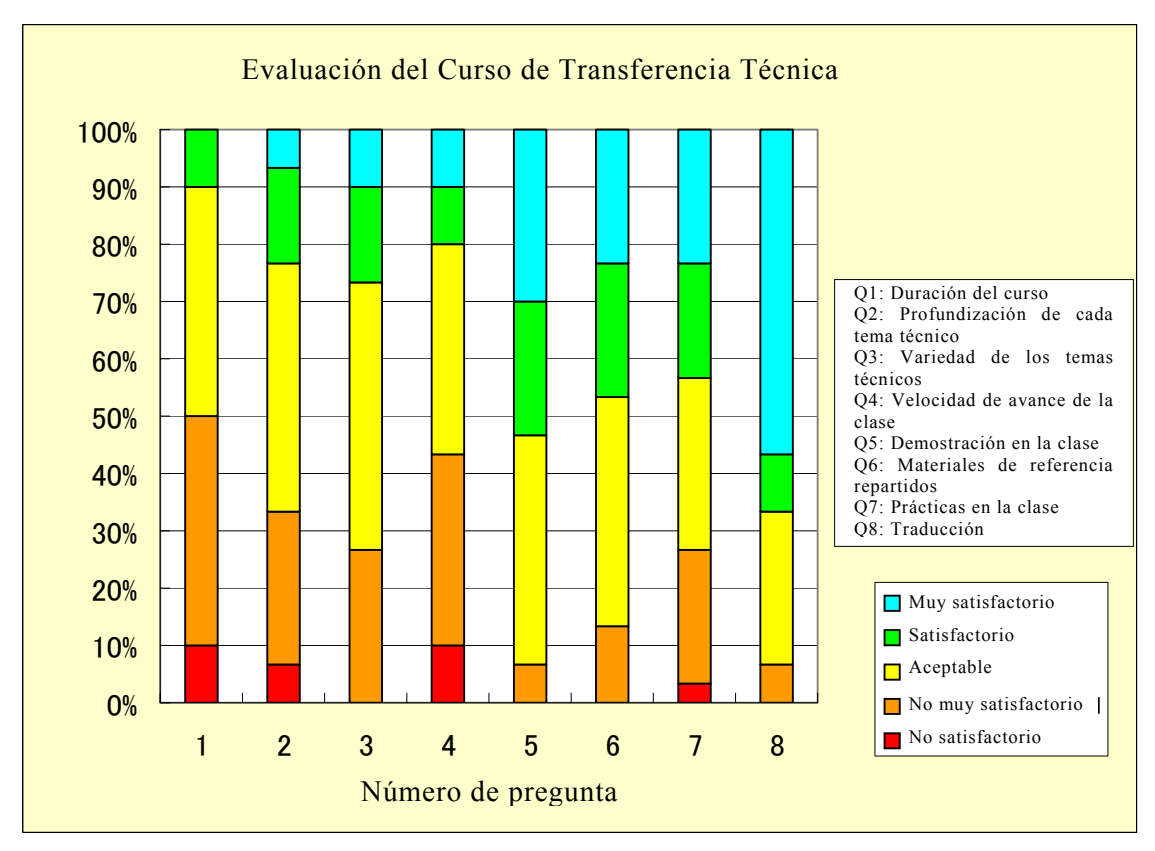

**Figura 4.4-20 Evaluación del Curso de Transferencia Técnica** 

Resumiendo, se puede decir que el contenido de los cursos y el desempeño de los instructores fue muy satisfactorios. Sin embargo, quedaron sin satisfacer las inquietudes de los participantes de aprender con más tiempo y más prácticas. Por un lado buena parte de los participantes respondieron que el avance de las lecciones era demasiado rápido, y por otro más de 30% de los participantes consideraron insatisfactoria la profundización de los temas técnicos. En esta situación se ve el fenómeno de dicotomía en el nivel técnico de los participantes. A los participantes poco acostumbrados a los temas técnicos tratados en la capacitación parecían difíciles ya que las clases avanzaban velozmente, y los participantes con cierta experiencia y conocimiento guardaban el deseo de que se profundizaran más los temas técnicos.

Para satisfacer las exigencias de todos los participantes, hace falta dividirlos en varios grupos según su nivel técnico y preparar cursos de acuerdo con esos niveles, y realizar la capacitación con más tiempo disponible. Sin embargo, debido a la limitación del tiempo físico y del costo para el Proyecto, es difícil implementarlo. Por lo tanto en los cursos de capacitación se impartían las técnicas básicas y se espera con gran expectativa que cada uno de los funcionarios del IGN aporte su propio esfuerzo para desarrollarlas posteriormente. Como un método de autoayuda se sugiere compartir la experiencia y conocimiento entre los funcionarios de distinto nivel con el objetivo de mejorar el nivel de todos en general.

### **(4) Autoevaluación de los participantes**

Además de la evaluación de la capacitación se les pidió a los participantes que hicieran la autoevaluación, con el cuestionario que pregunta; ¿hasta qué punto han entendido el contenido de la capacitación?, ¿tienen confianza en sí mismos de aplicar el contenido de la capacitación en el trabajo real de producción? Los resultados se indican en la Figura 4.4-21 y Figura 4.4-22.

La Figura 4.4-21 muestra los resultados de la autoevaluación de los participantes acerca de su comprensión en cinco grados; mal, no muy bien, aceptable, bien, muy bien. El eje vertical indica el número de respuestas. Este resultado indica que la mayoría de los participantes evaluados indicaron que entendían el contenido de los cursos.

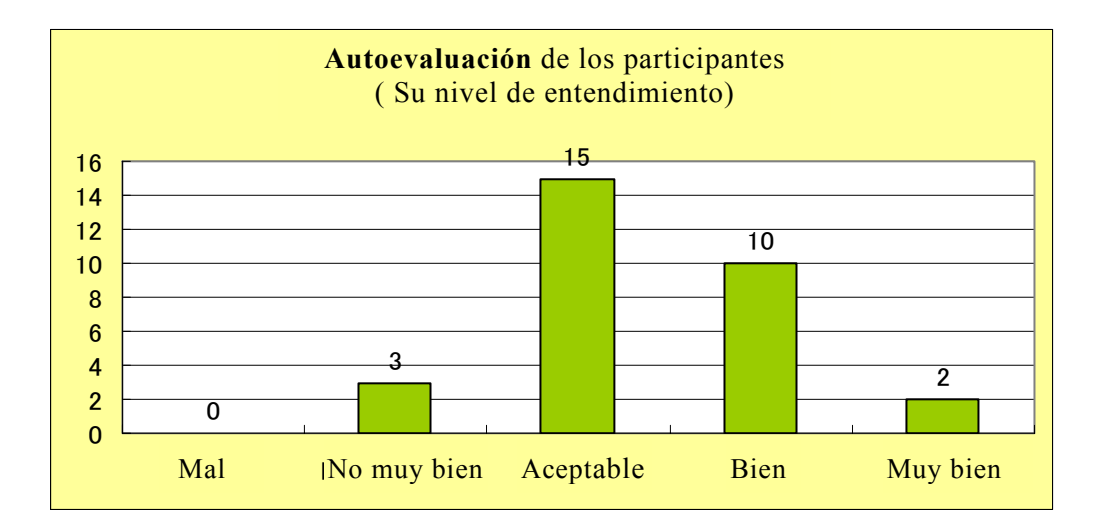

## **Figura 4.4-21 Autoevaluación de los participantes ( Su nivel de entendimiento)**

La Fig. C muestra los resultados de la autoevaluación de los participantes acerca de su confianza en sí mismos para aplicar el contenido aprendido de la capacitación en cinco grados; no confiado, no muy confiado, aceptable, confiado, muy confiado. El número de respuestas "no muy confiado" y "no confiado" alcanzó 8, es decir, más de un cuarto del total.

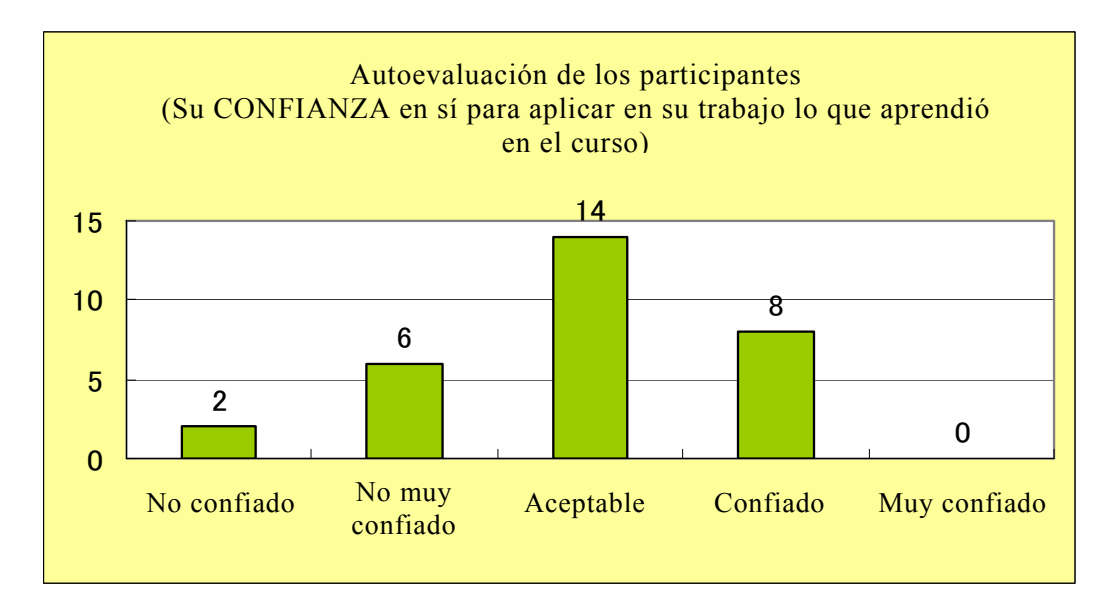

## **Figura 4.4-22 Autoevaluación de los participantes**

(Confianza en sí misSmos para aplicar en su trabajo lo que aprendió en el curso)

### **(5) Conclusión**

El mayor objetivo de la transferencia de tecnología es hacer posible aplicar y desarrollar aun más las técnicas aprendidas durante el Proyecto aprovechando los equipos y programas continuamente con los propios esfuerzos de la contraparte, en este caso el IGN.

Para eso la Misión de Estudio debe examinar bien el contenido de la capacitación, forma de las lecciones, período y personas objeto, de modo que los participantes de la contraparte puedan sentir la plena confianza en si mismos para aplicar el contenido aprendido de los cursos en la producción, lo que es sumamente importante.

Los resultados de esta evaluación deben ser reflejados en otros proyectos de transferencia técnica a ejecutar en el futuro.